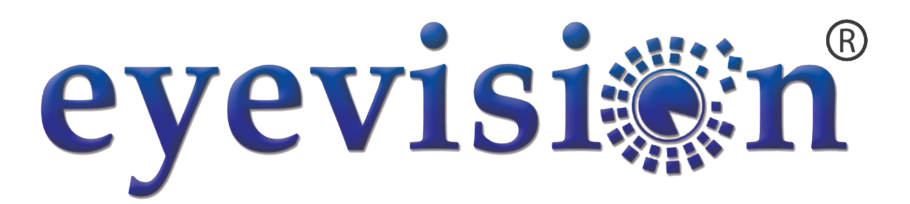

# Direct to Smartphone

# Video Wi-Fi Intercom Outdoor Keypad Station

EV-IP-KP22

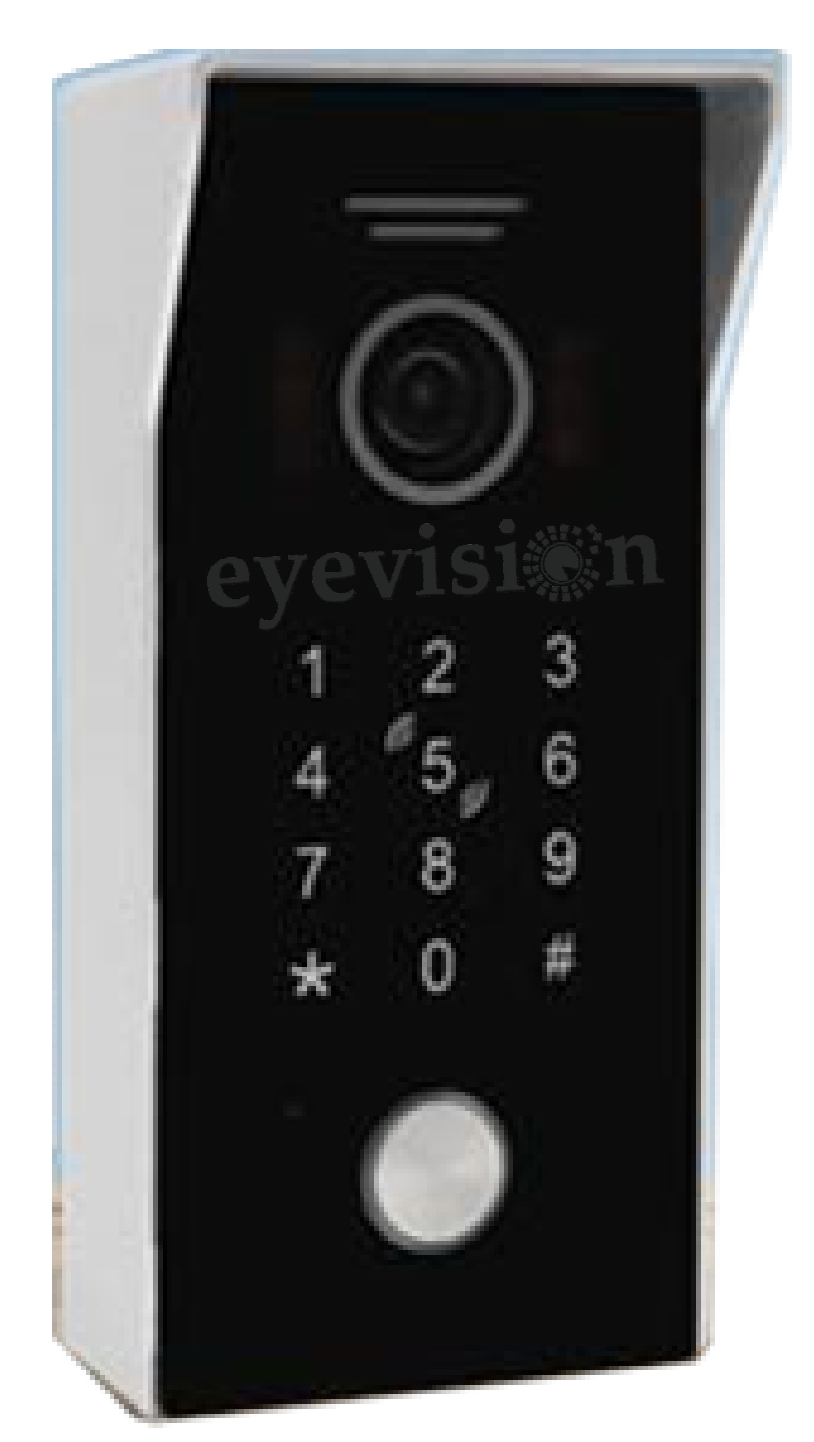

# **Description**

The EV-IV-KP22 is a standalone access control keypad with a swipe card reader as well as control by smartphone APP anywhere in the world. This device is compatible to function with both Fail Secure and Fail Safe locks in addition to being integrated with doorbell systems and exit buttons.

# **Table of Contents**

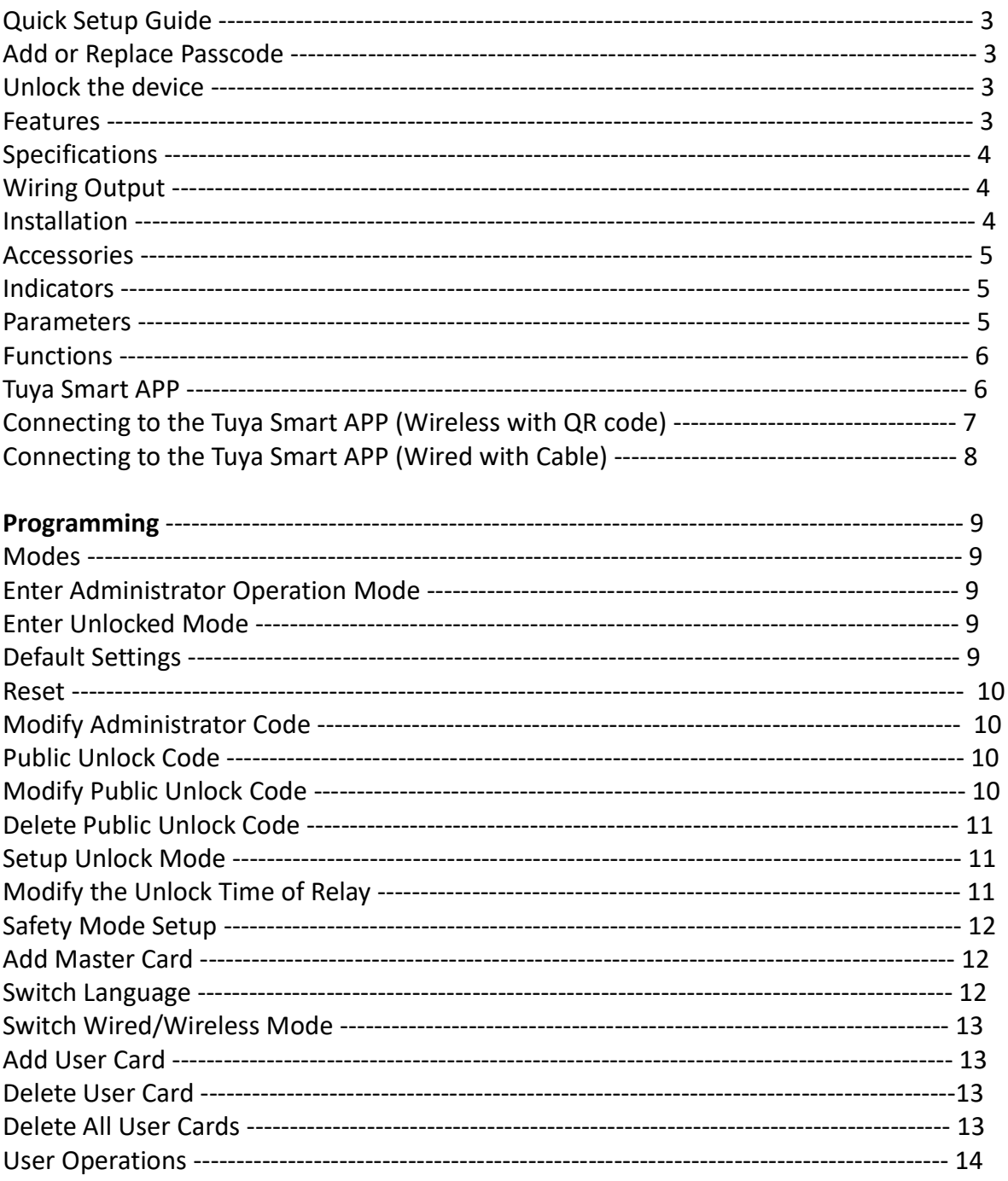

#### Quick Setup Quide

This Guide will offer a quick, simple but limited option for the programming this device. It will allow for a single 4-6 digit passcode to be added and then changed at any time.

Add or Replace Passcode

Default Admin Code is 999999

Enter the administrator operation mode  $\boxed{*}$   $\boxed{\overline{\text{Admin Code}}}$   $\boxed{\#}$ 

If the input is correct, Beep x 2 will sound and the LED will flash red every second.

Add or replace the passcode while in admin mode

 $*$  $\sqrt{933}$   $\sqrt{#}$  001  $\sqrt{#}$  New 4-6 Digit Code  $\sqrt{#}$  New 4-6 Digit Code  $\sqrt{#}$ 

If successful, the device will sound Beep x 2 and the passcode will be set to

New 4-6 Digit Code

#### Unlock the Device

To use the current code to unlock the device

 $\sqrt{4-6}$  Digit Code  $\sqrt{\frac{4}{5}}$ 

The LED on the device will turn Green and the device will sound Beep x2 + "The door is open".

#### Features

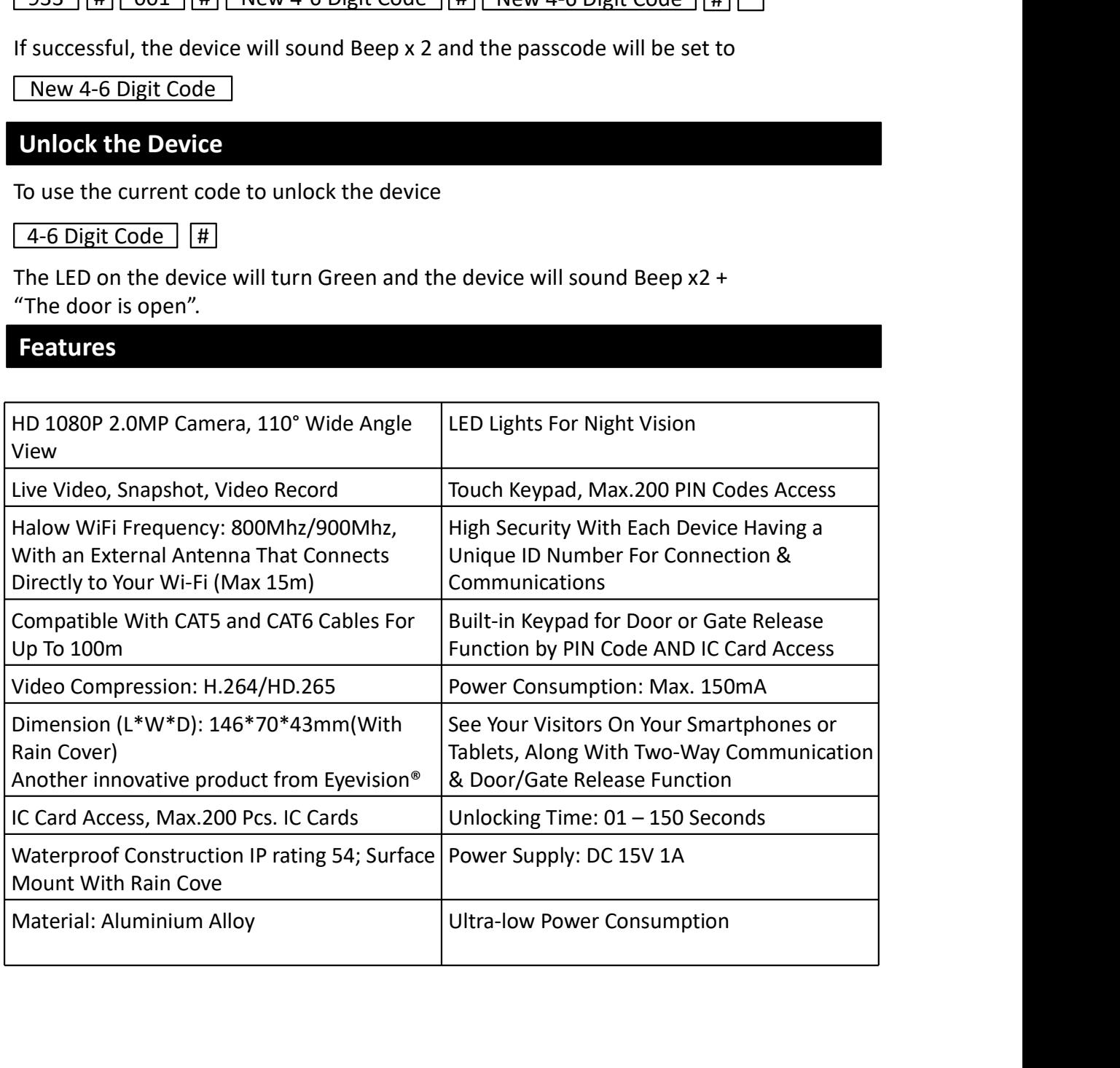

# Specifications

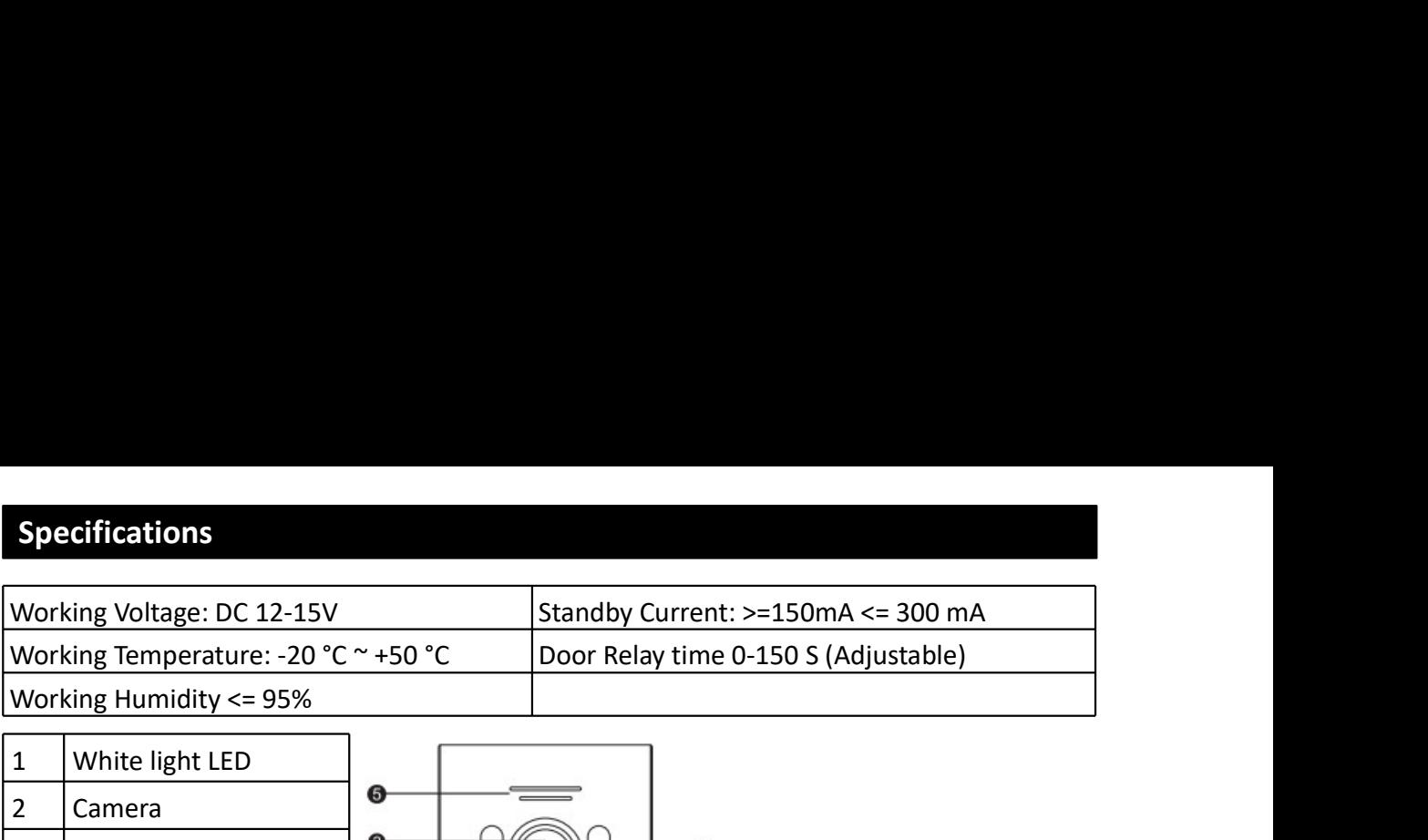

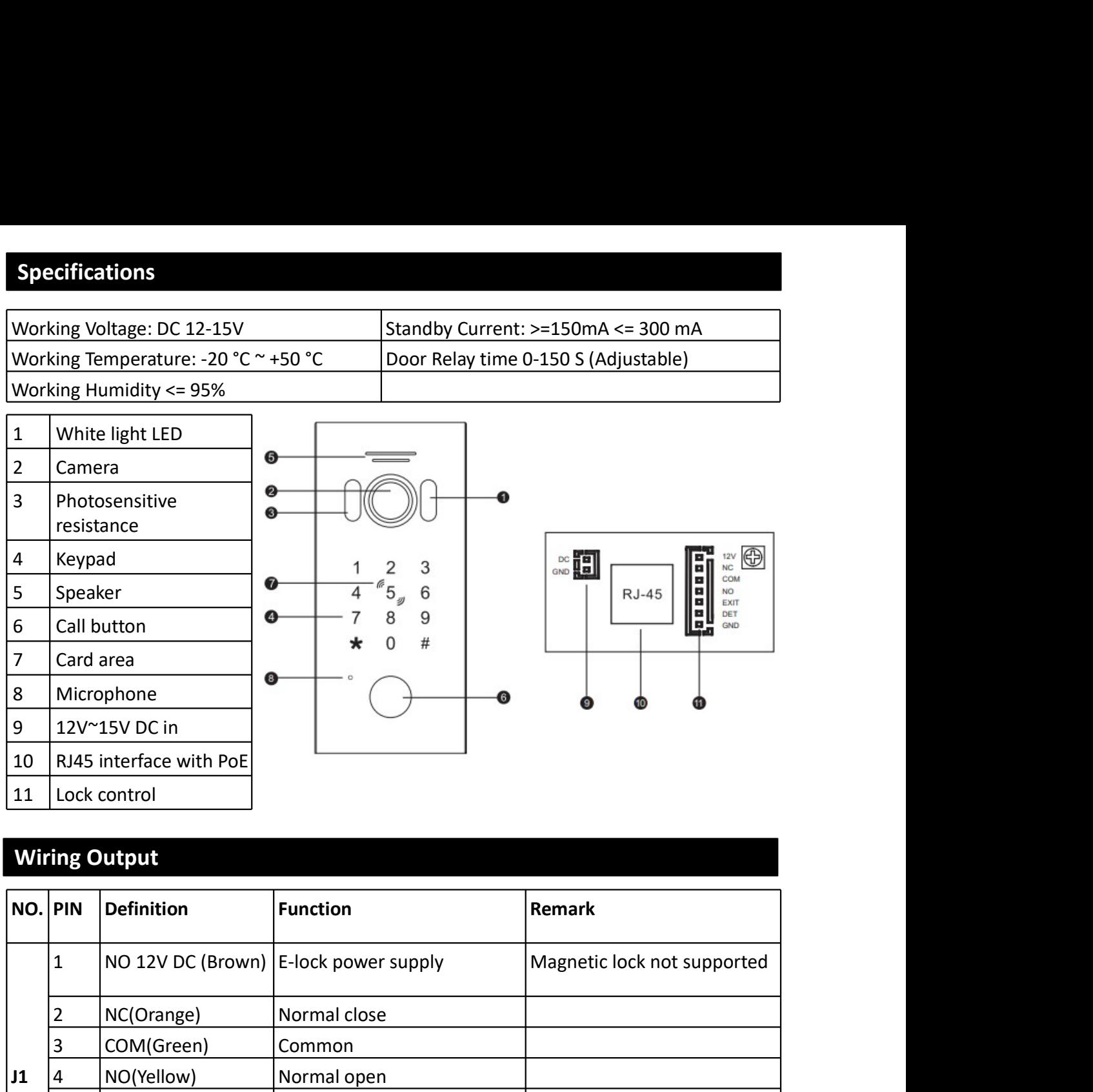

# Wiring Output

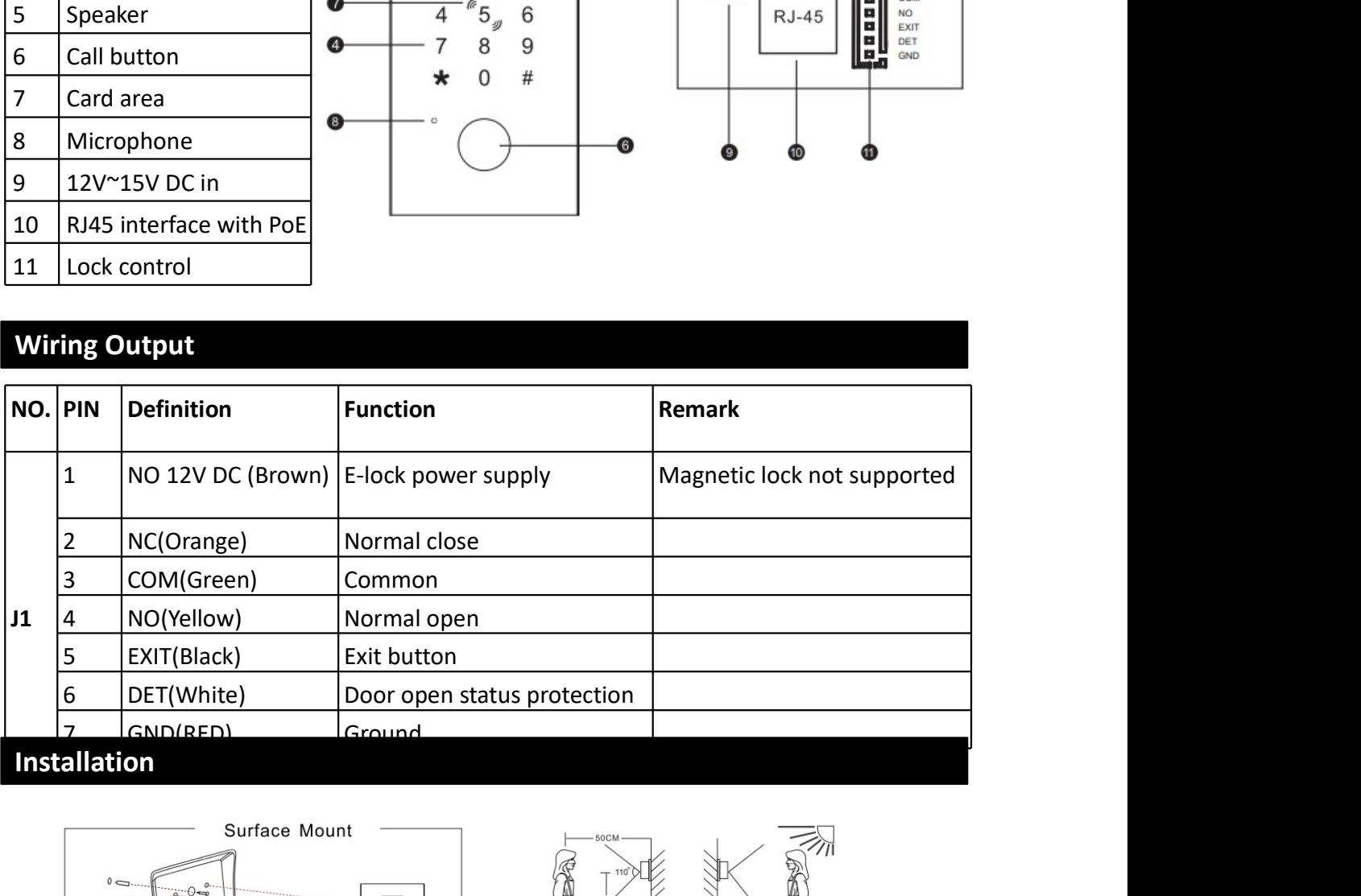

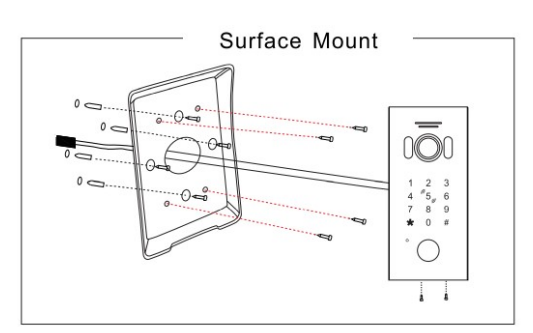

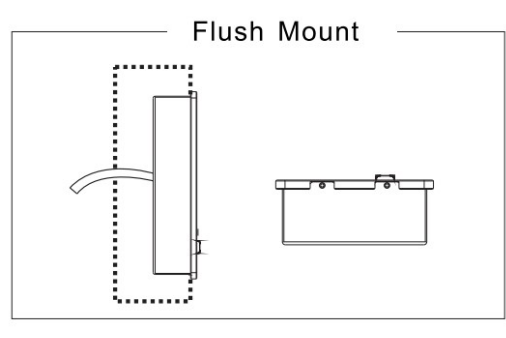

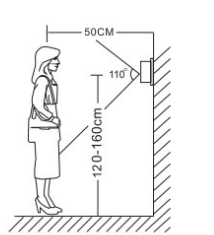

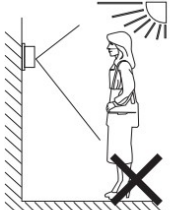

#### $\triangle$  NOTE:

- Avoid installation of the device near strong radiation e.g. AC motor and lift.
- · Maintenance should be complied with qualified technician.
- Avoid hard shake, beating and collision, otherwise the internal exact components maybe be damaged.
- Do not expose the outdoor camera under strong light or sunshine.
- Do not install the outdoor camera in the environment e.g. direct sunlight, contact rain, high temperature, high humidity, full of dust and chemistry corrosive.
- · Select the most suitable position where the camera is located at user's eye level.
- \* Switch off power supply before installation.
- + Keep more than 30cm away from AC power supply to avoid external 4
- interference. • Keep it away from the water and magnetic field.

# Accessories

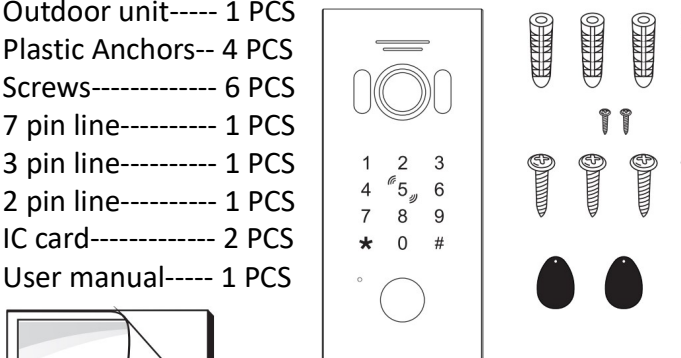

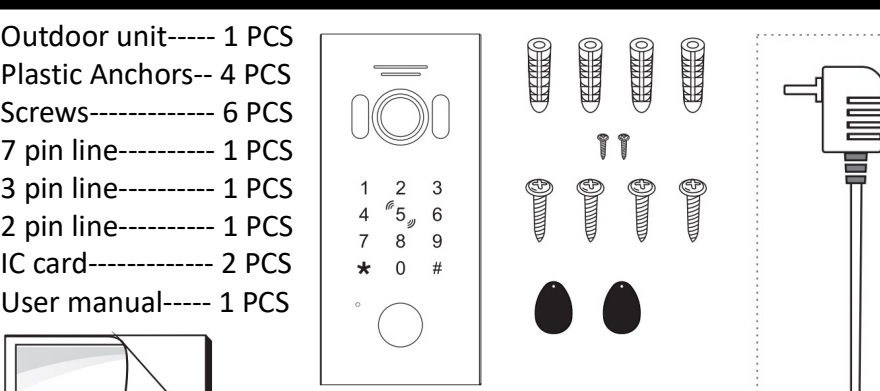

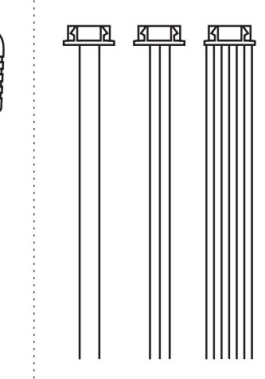

# Indicators

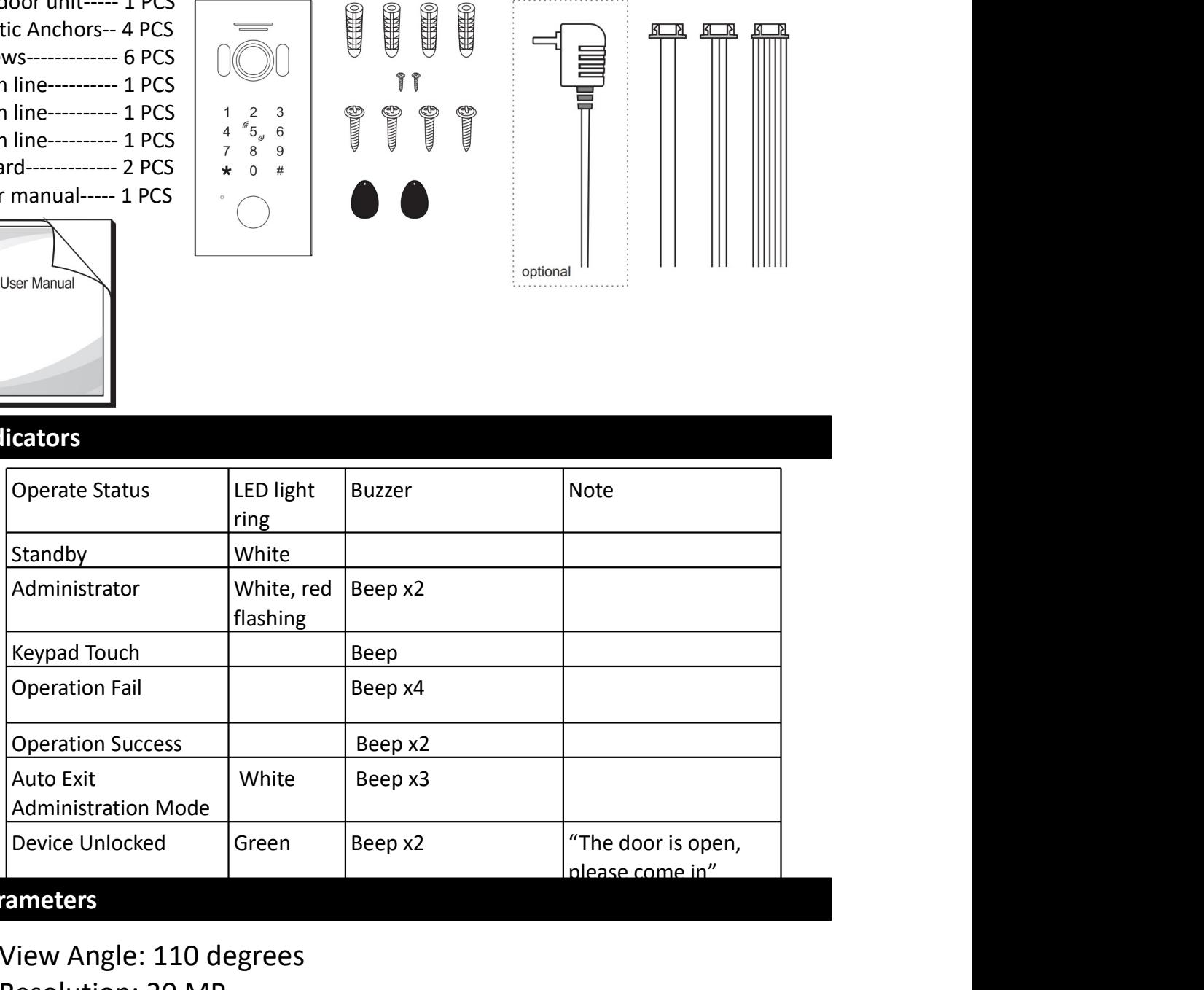

# Parameters

- 1.View Angle: 110 degrees
- 2.Resolution: 20 MP
- 3.Night Vision: White light LED (120 degrees)
- 4.Voltage: 12~15V DC input; PoE, Standby Current: >=150 mA, Working <=300 mA
- 5. Working Environment:
	- Working Temperature: -20 °C ~ + 50 °C Relative Humidity: <=95%

# Functions

This product can directly access Tuya cloud through wireless or network cable. This allows for remote access to the lock as well as the audio and video intercoms through the Tuya smart app from anywhere in the world.

This product includes a keypad module and a RFID module. Both of these modules can be used to unlock the device if the code entered or card swiped is valid. The keypad module is used for the operation of the administrator mode while the RFID module is used to manage the user card operations.

The Fill lights and LED backlight have light-sensitive response functions. During the day, the white fill lights and button LED backlight will not light up. At night, the LED button light is always on; when calling at night; the fill light automatically turns on.

# Tuya Smart APP

(1). Hang off (Back): During a call or monitoring process, click this key to exit the current interface.

(2). Settings: Button to access the settings of the device.

(3). Resolution: Toggle between HD and SD.

(4). Loudspeaker: This button will toggle between muting and unmuting the audio from the security device.

(5). Fullscreen: Display the image in full screen.

(6). Screenshot: Capture a screenshot of the video output and store it in the album.

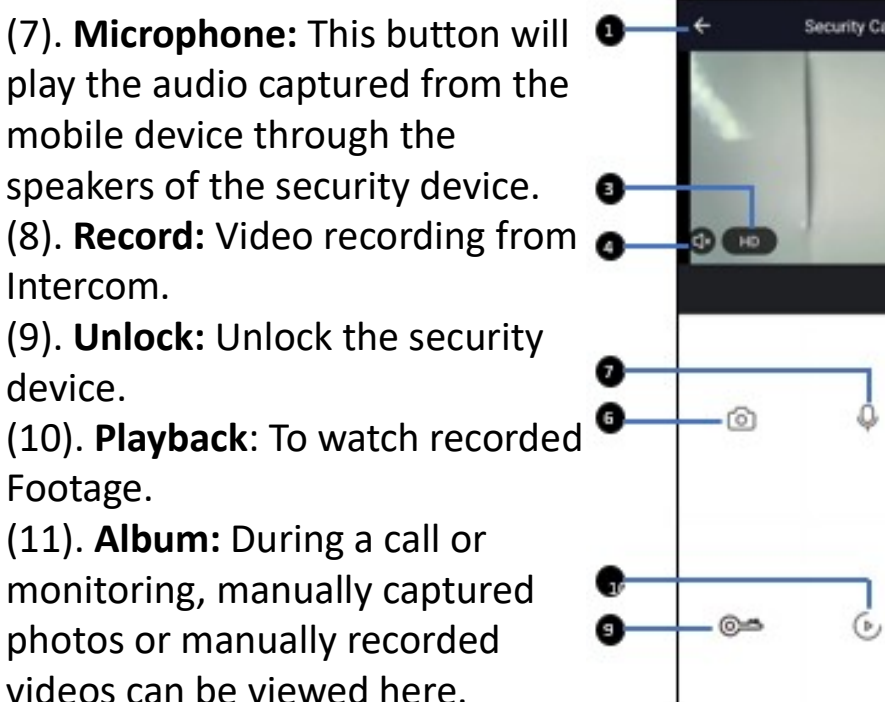

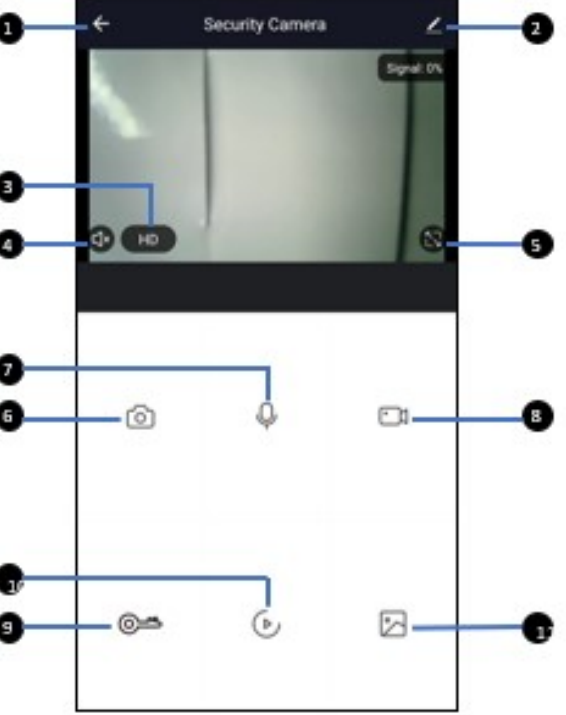

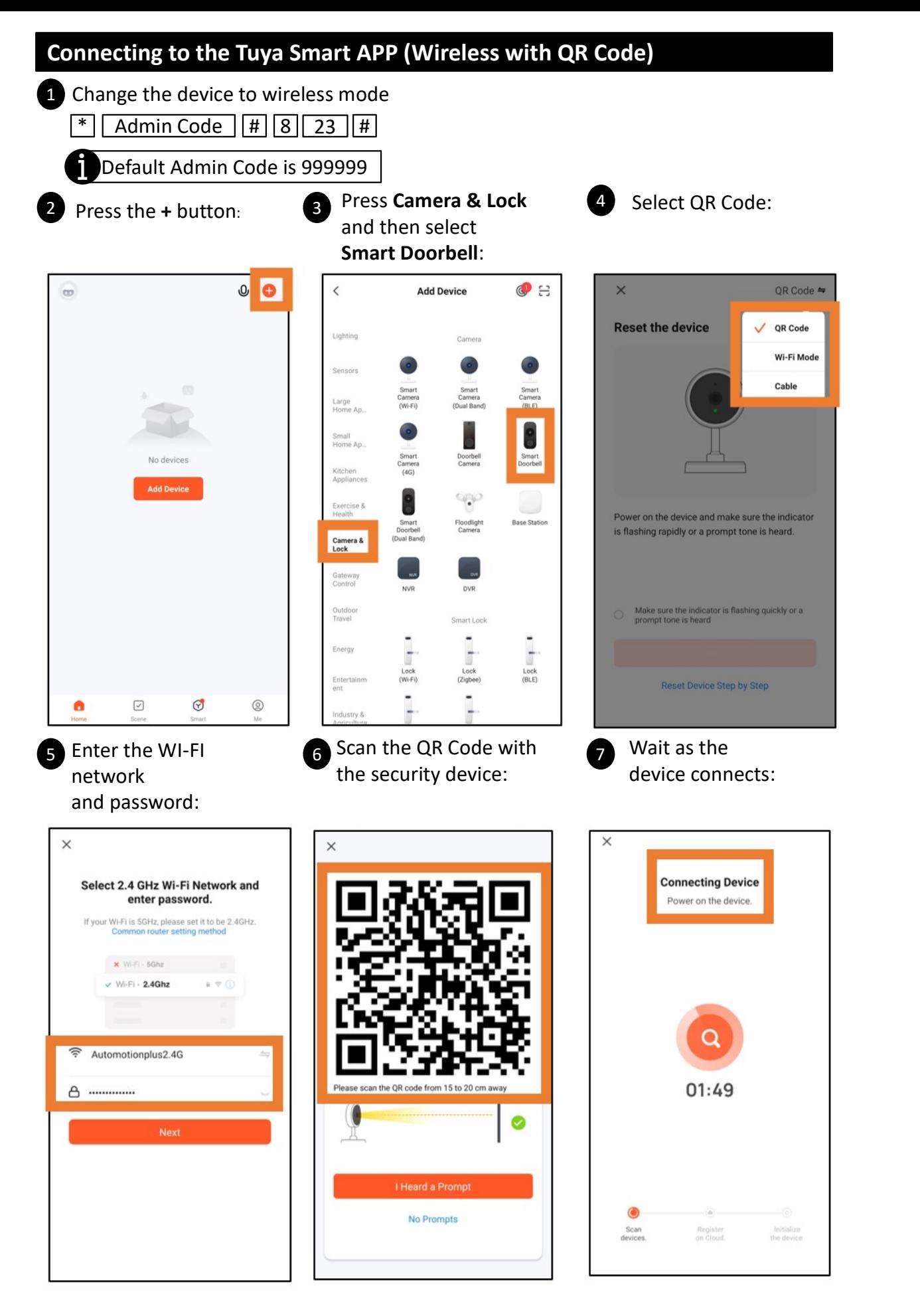

A green tick will appear on the page to indicate a successful connection.

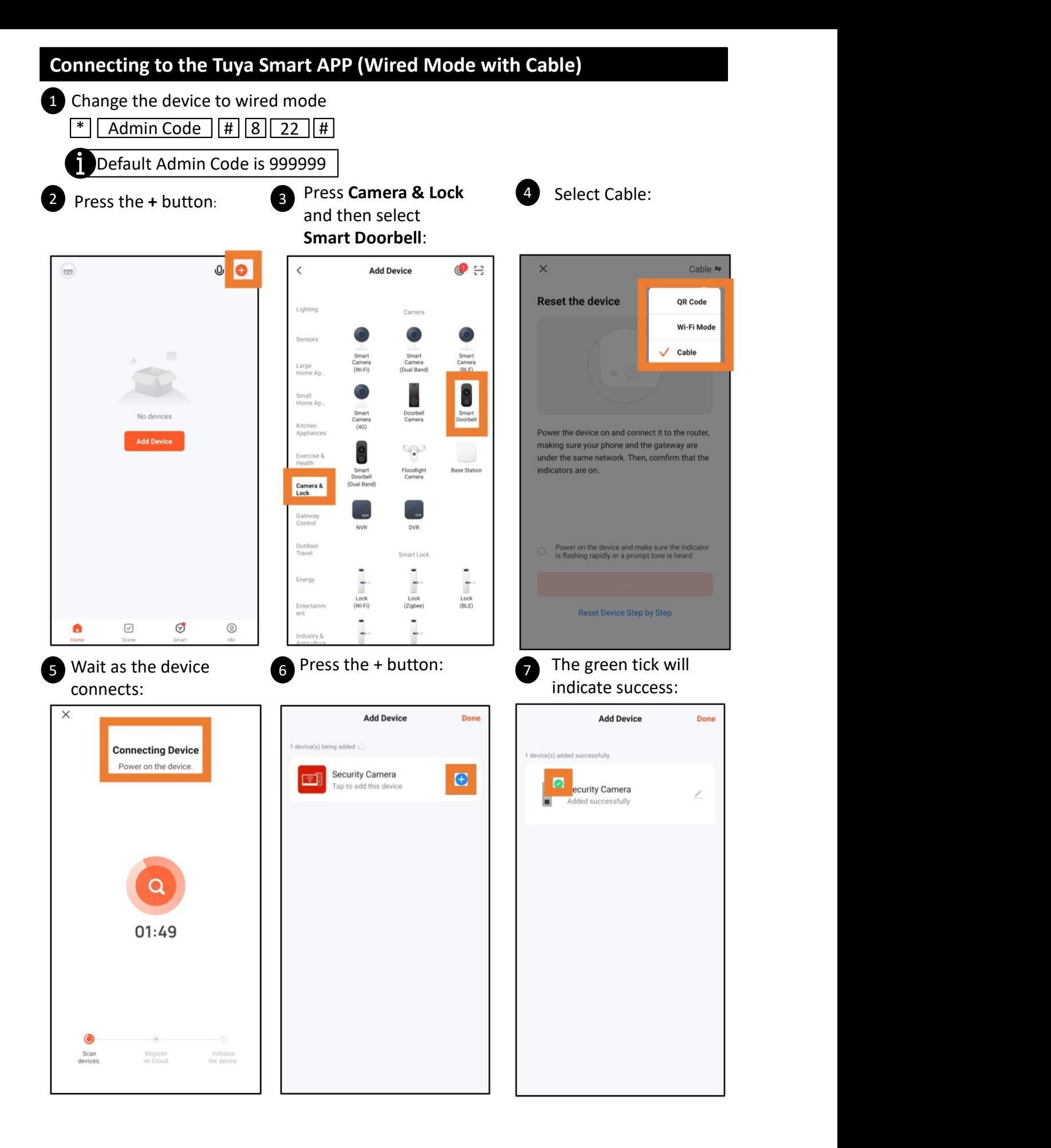

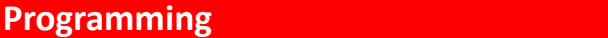

#### Modes

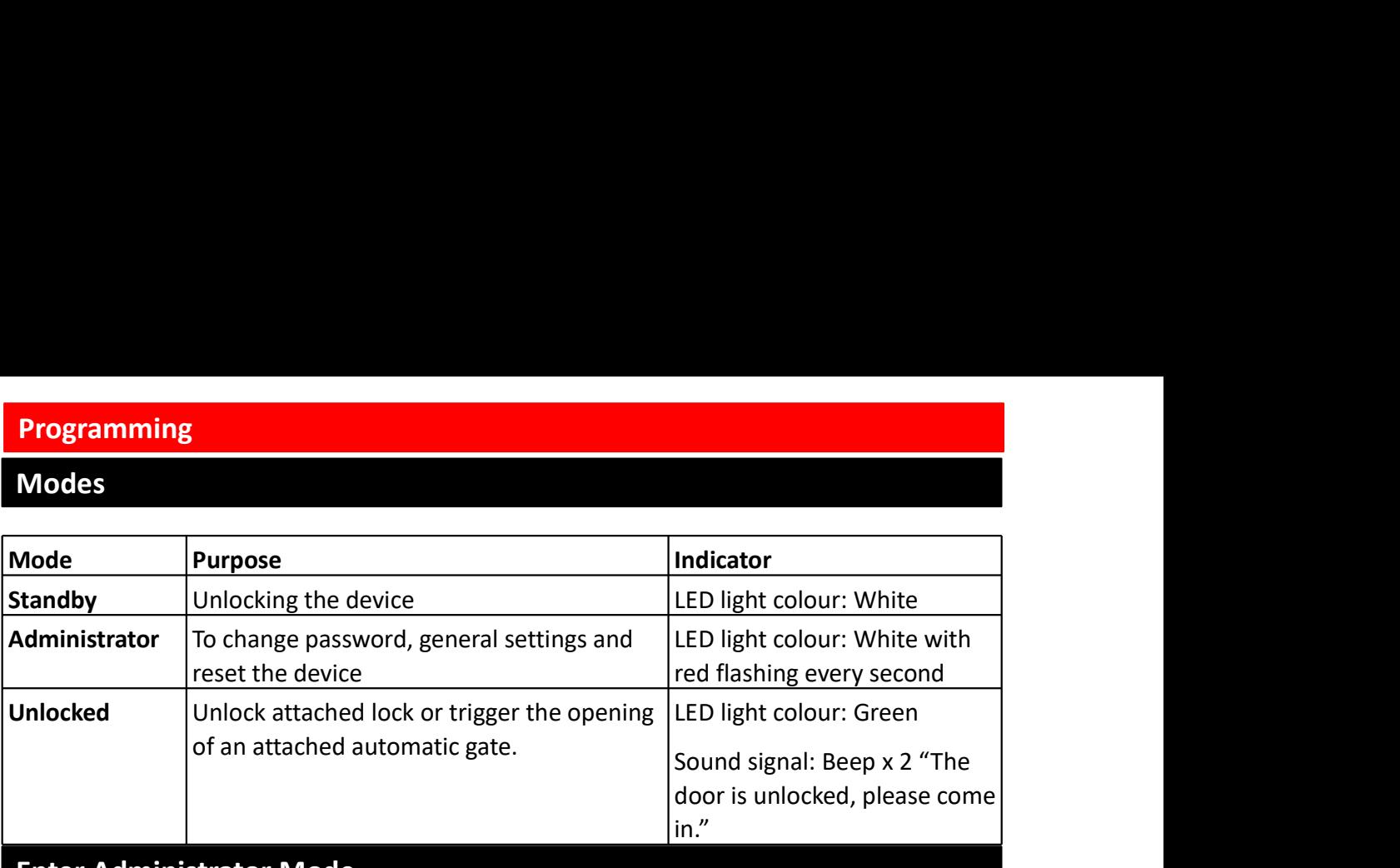

### Enter Administrator Mode

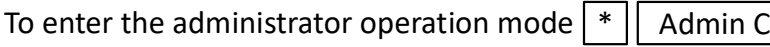

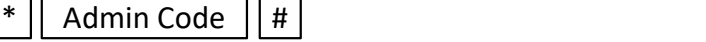

Default Admin Code is 999999

If the input is correct, Beep x 2 will sound and the LED will flash red every second.

To return to standby mode: wait 30 s until Beep x3 sounds or  $\boxed{*}$  $*$ 

### Enter Unlocked Mode

#### Public Unlock Code:

The device allows for up to 200 unique public unlock codes to be added, each of these can be a replaced or deleted. The public unlock code function can also be enabled or disabled in administrator mode.

To use the public unlock code

4-6 Digit Code  $||$  #

If the 4-6 Digit Code is valid and the device has public unlock codes enabled, the device will enter unlocked mode.

#### Master Cards:

Either the Add Card Master Card or the Delete Card Master Card if swiped will always unlock the device.

#### User Cards and Passcodes:

Using the Master Cards, user cards can be added to the device and a unique 4 Digit Code can be assigned to the card. To successfully unlock the device, the user must meet the requirements of the current setup mode.

# Default Settings

The initial administrator passcode is 999999

The initial 001 public unlock passcode is 123456

The default door opening method is card opening

The default unlock time is 2 seconds.

The safe mode is off by default

To restore the device to factory settings If the input has been successful, the device will then immediately reboot itself (this will take 30s). During the restart, the device will be restored to the original factory settings. However, this will not delete stored user cards, master cards or stored passwords with the exception of the admin password and the 001 public unlock code. The admin password will be restored to 999999 and the 001 public unlock code will restore back to 123456. This will also not alter the wired/wireless mode of the device. Admin Code  $|| \# || 0 || 99 || #$ Reset Default Admin Code is 999999 Modify Administrator Code To change the administrator code If successful, the device will sound Beep x 2. Admin Code  $|| # || 0 || 77 || # ||$  New 6 Digit Code  $|| # ||$  New 6 Digit Code Default Admin Code is 999999 Public Unlock Code The public unlock code can be enabled and disabled by the administrator. This setting directly effects all stored public unlock codes. To disable the public unlock code To enable the public unlock code Default Admin Code is 999999 Admin Code  $|| # || 6 || 00 || #$ Admin Code  $|| # || 6 || 01 || #$ 

Once the status of the public unlock code has be updates, the device will Beep x2.

#### Modify Public Unlock Code

There can be up to 200 public unlock codes, each with a corresponding 3 digit position, the first code will have the 3 digit position 001. Each of these codes can be added or deleted using the programming functionality below. This is useful when managing the access permissions for larger groups.

To add or replace a public unlock code

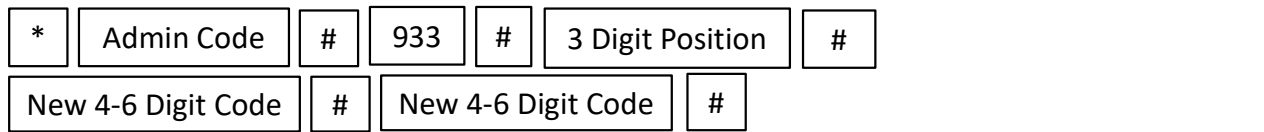

Default Admin Code is 999999

If there is no existing passcode associated with the 3 digit position, the new code will be added. If there is an existing passcode, it will replace the corresponding code for that 3 digit position. The 3 digit position can be any value from 001~200.

If successful, the device will sound Beep x 2.

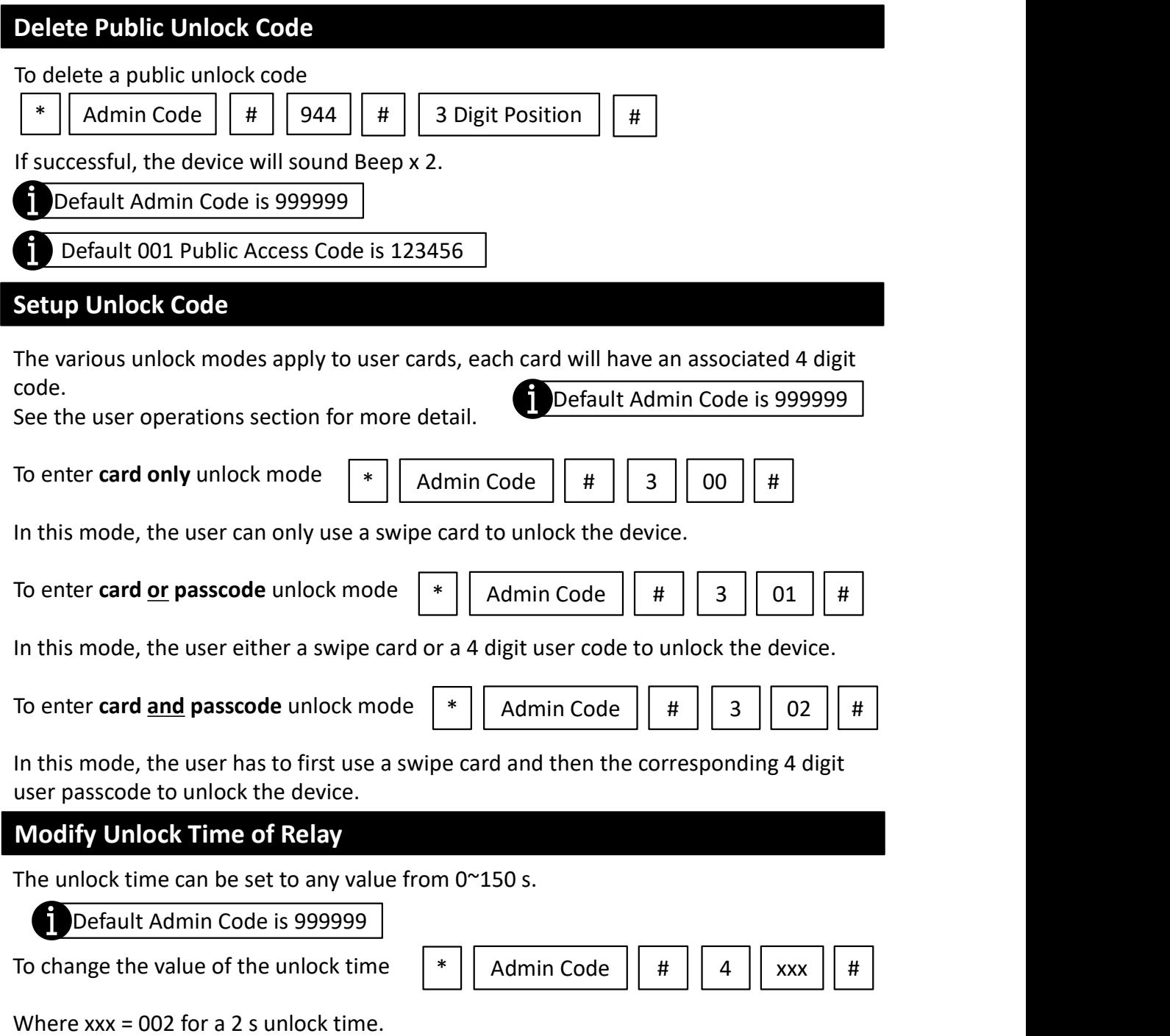

If successful, the device will sound Beep x 2.

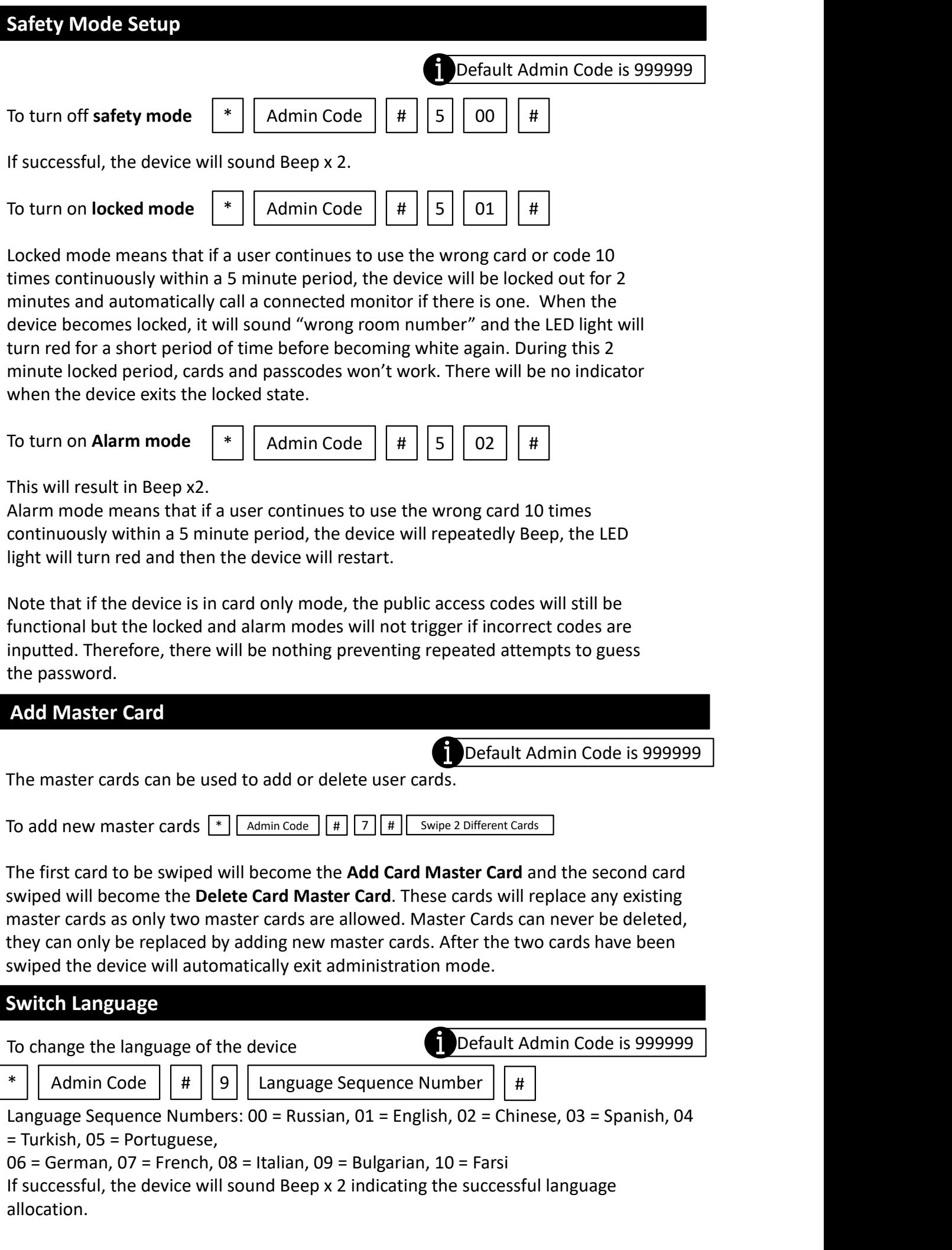

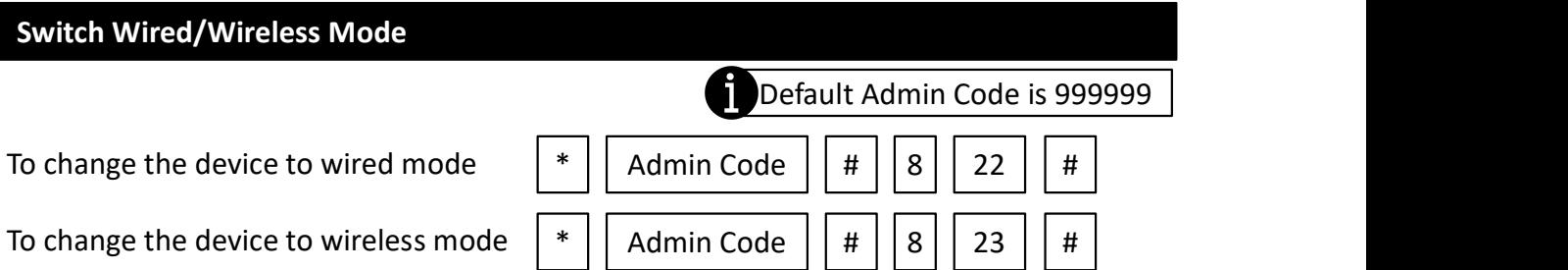

The device will Beep x 2 indicating the successful allocation of wired/wireless mode.

#### Add User Card

In standby mode, swipe Add Card Master Card 3 times within 15 seconds. The LED light indicator will then flash red and

The device will Beep x4 to confirm that the device has entered the add user card mode. Swipe the card which is to become a user card in the RFID area. The device will then Beep x2 to confirm that it has successfully

been added. This process can be repeated with all the cards that need to be added. Once all of the cards have been added,

swipe the Add Card Master Card to end the add user car operation. (If there are no more operations, the device will

automatically exit the mode after 30 seconds). The device will return to the standby state.

#### Delete User Card

In standby mode, swipe Delete Card Master Card 3 times within 15 seconds. The LED light indicator will then flash red and the

device will Beep x4 to confirm that the device has entered the delete user card mode. Swipe the user card which is to be

deleted and then the device will sound Beep x2 to confirm the deletion. If a card which is not a user card is swiped, the device

will sound Beep x4 indicating that the card was not deleted because it was not currently a registered user card. This process

can be repeated With all the cards that need to be deleted. Once the cards that need to be have been deleted, swipe the

Delete Card Master Card to end the delete user card operation. (If there are no more operations, the device will automatically

exit the mode after 30 seconds). The device will return to the standby state.

#### Delete All User Cards

In standby mode, swipe Delete Card Master Card 3 times within 15 seconds. The LED light indicator will then flash red and the

device will Beep x4 to confirm that the device has entered the delete user card mode. Swipe the Add Card Master Card and

the device will sound Beep x7 Indicating that all registered user cards have been deleted and will not longer be able to unlock

the device. The device will then instantly return back to Standby mode.

#### User Operations

Every user card has an associated 4 digit passcode that a user may be required to or have the option of inputting to unlock the device. The default user passcode for all user cards is 0000 but this code can only be used to initially modify the user passcode. The default user passcode cannot be used to unlock the device.

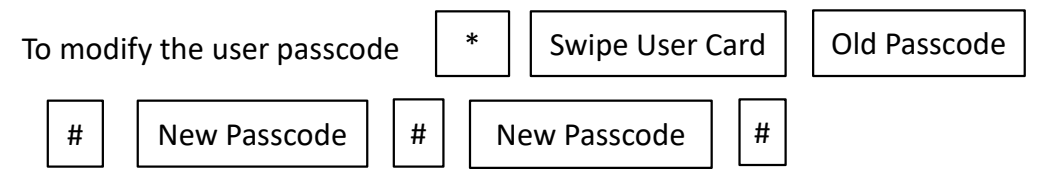

For all user cards, the Old Passcode will initially be the default user passcode which is 0000

The New Passcode must be a 4 digit code NNNN

There are 3 different settings that determine what a user with a user card must do to be able to unlock the device. These setting will have no impact on the public unlock code or the master cards.

#### Card access to unlock

In standby mode, swipe a valid register user card at the RFID area and the device will be unlocked. User passcodes will not be able to unlock the device.

#### Card or Passcode to unlock

In standby mode, either swipe a valid registered user card at the RFID area or input a valid user passcode + # and the device will be unlocked.

#### Cards and Password unlock

In standby mode, swipe a valid registered user card at the RFID area and then input the corresponding 4 digit passcode + #. If the passcode matches the card, the device will be unlocked. (Note, if the user passcode has not been modified, that user will not be able to access the device.